**Manual de instalación y mantenimiento Dispositivo de bus de campo - terminal**

**portátil** 

## *Tipo EX600-HT1A*

producto. Compruebe

Esto podría  $\bullet$  Si utiliza el

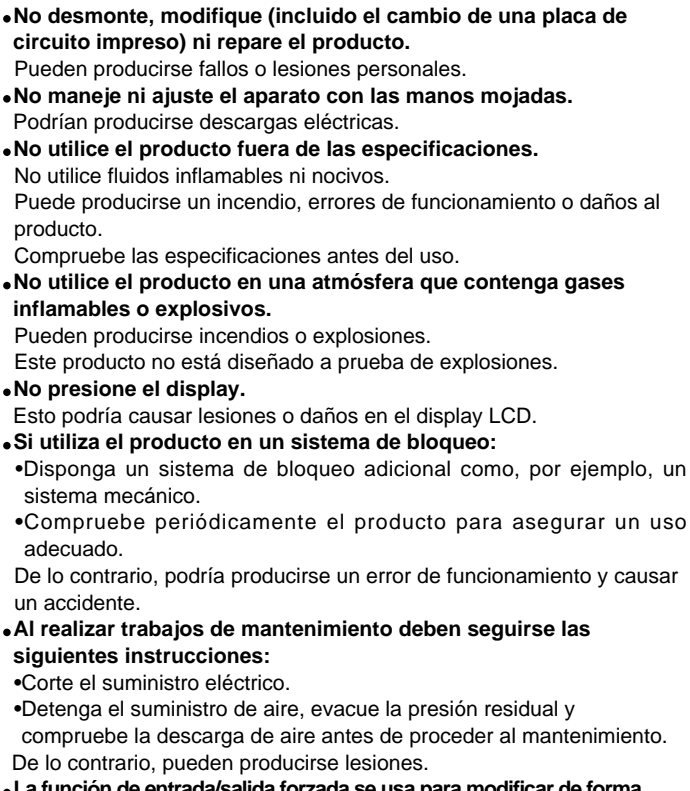

• La función de entrada/salida forzada se usa para mod **forzosa el estado de las señales. Cuando utilice esta función, asegúrese de verificar la seguridad en los alrededores y en la instalación.** 

adecuado.

•Detenga el

En caso contrario, podrían producirse lesiones o daños al dispositivo. **Un ajuste incorrecto de los parámetros puede provocar fallos de funcionamiento. Asegúrese de comprobar los ajustes antes de usar el producto.** 

En caso contrario, podrían producirse lesiones o daños al dispositivo.

## **Normas de seguridad**

Con estas normas de seguridad se pretende prevenir una situación peligrosa y/o daño al equipo.

Estas normas indican el nivel de riesgo potencial mediante las etiquetas "Precaución", "Advertencia" o "Peligro". Todas son importantes para la seguridad y deben tenerse en cuenta junto con las normas internacionales (ISO/IEC), Japan Industrial Standards (JIS) y otros reglamentos de seguridad.

**Advertencia**

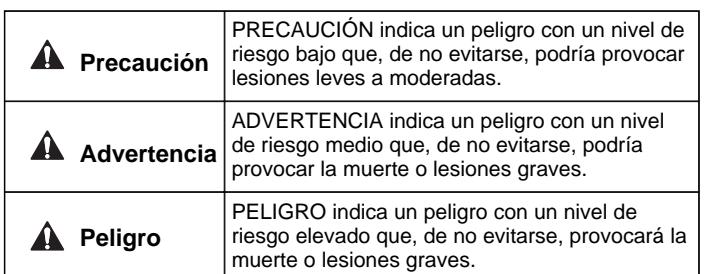

## **Resumen de piezas del producto**

## **Montaje e instalación**

## ■Cableado

#### **Una vez completado el mantenimiento, lleve a cabo las adecuadas inspecciones funcionales.**

Detenga el funcionamiento si el equipo no funciona adecuadamente. Si se produce un fallo de funcionamiento inesperado, no existe una garantía absoluta de seguridad.

**Al cambiar el modo de función Hold/Clear, el funcionamiento de las señales E/S cambiará en caso de emergencia. Lleve a cabo los ajustes prestando atención a la seguridad.**

En caso contrario, podrían producirse lesiones o daños al equipo.

# **SSMC**

Este producto es un equipo de clase A destinado al uso en un entorno industrial.

En otros entornos pueden llegar a existir dificultades para garantizar la compatibilidad electromagnética debido a las perturbaciones por conducción y radiación.

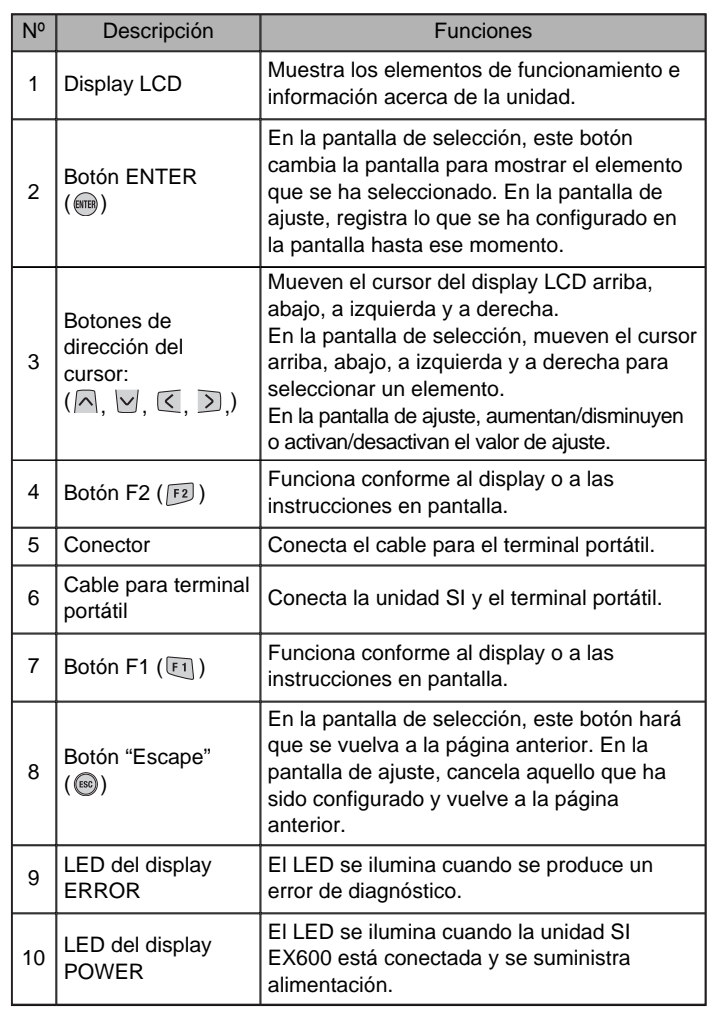

## 1 9 10 5 4 3 2 6 7 8

Inserte el cable para el terminal portátil en el conector, con los conectores alineados en la misma dirección.

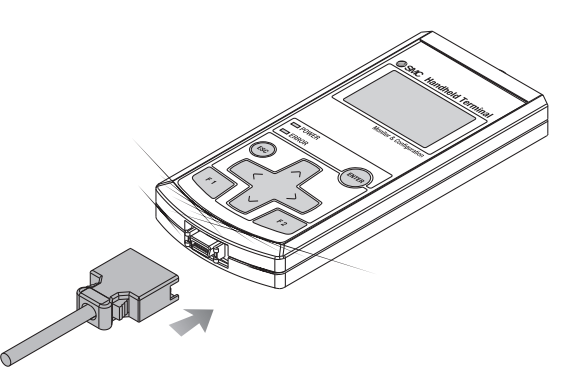

## **Nota**

•Si hay alguna partícula extraña o gota de agua encima o en el interior de la unidad SI o del terminal portátil, retírelos antes de conectar el cable. Si la unidad SI se instala en un entorno en el que se acumule líquido residual, use un paño suave para retirar suavemente dicho líquido.

Conecte el cable con conector M12.

A continuación de explica el método de conexión del conector M12 SPEEDCON.

(1) Alinee la marca B de la fijación metálica del conector de cable (macho/hembra) con la marca A.

(2) Alinéelo con la marca C de la unidad e inserte el conector verticalmente. Si no están alineadas, el conector no se podrá conectar correctamente.

(3) A continuación, gire 180 grados (1/2 vuelta) la marca B para completar el cableado. Confirme que la conexión no quede floja. Si la gira en exceso, le resultará difícil retirar el conector.

## **Selección de modo**

## Resumen de modos

El terminal portátil tiene 5 modos. Cada uno de ellos consta de niveles de modo detallados, que se usan para ajustar y comprobar cada tipo de datos.

- Main Menu 1.I/O Monitor 2. Diagnosis Data 3.Sys. Configuration 4. Parameter Setting
- 5. Terminal Setting

Pantalla de selección de modo

## **Configuración y ajuste**

## **Nota**

- •El conector sólo debe retirarse cuando se muestre la pantalla de selección de modo.
- Puede producirse un fallo, accidente o mal funcionamiento.

## Suministro de alimentación

- 1. Al terminal portátil se le suministra alimentación cuando la unidad SI está conectada al cable.
- 2. El LED POWER se ilumina en verde y en el display LCD se muestra la pantalla de arranque.
- 3. A continuación, la pantalla cambia para mostrar la pantalla de selección de modo.
- 4. A continuación se explica el funcionamiento.

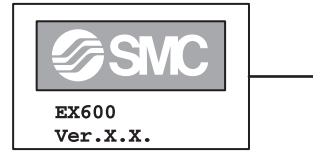

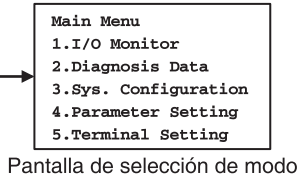

## Ahorro de energía

Cuando el botón  $\binom{68}{5}$  se pulsa durante al menos 2 segundos mientras se suministra alimentación, el display de la pantalla LCD desaparece. Pulse el botón (sa) para reiniciarlo.

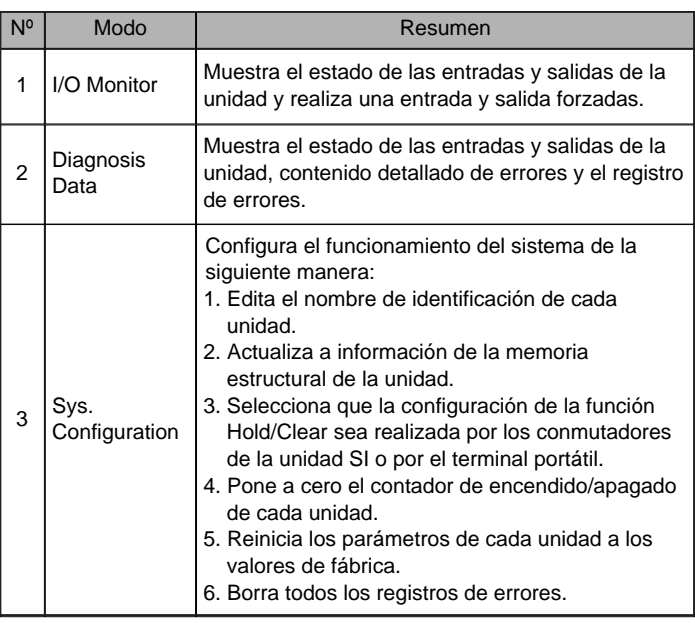

Alimentación desactivada

En la pantalla de selección de modo, retire el cable conectado a la unidad SI.

## **Normas de seguridad (continuación)**

#### **A** Precaución

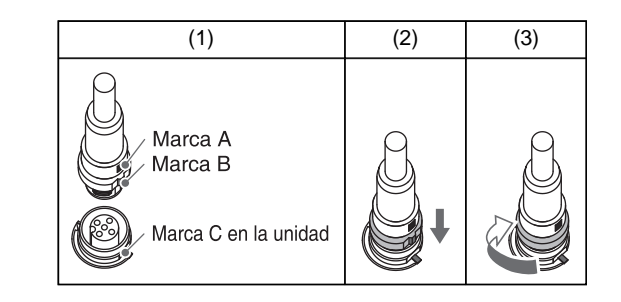

#### EX600-TFN28ES

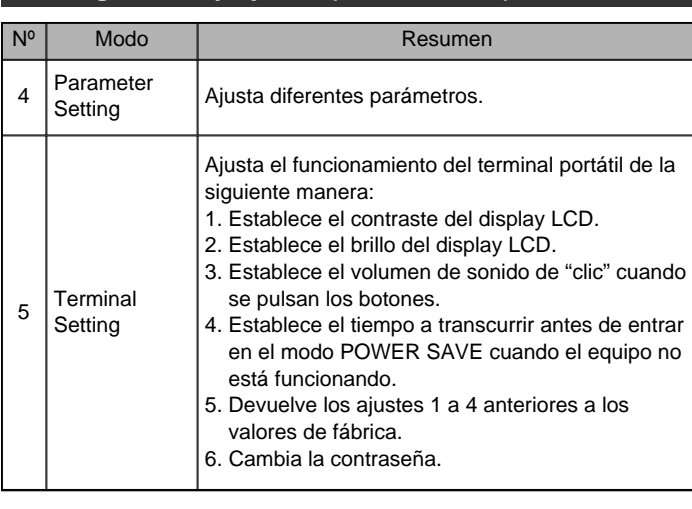

**Configuración y ajuste (continuación)**

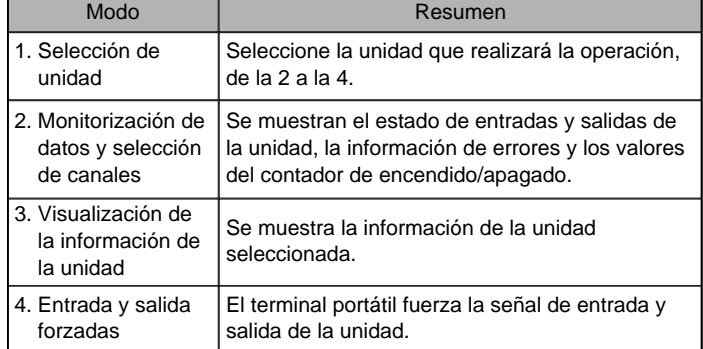

Niveles de modos

El modo "I/O Monitor" está formado por los niveles que se muestran en la figura.

#### Selección de modo

## **1. I/O Monitor**

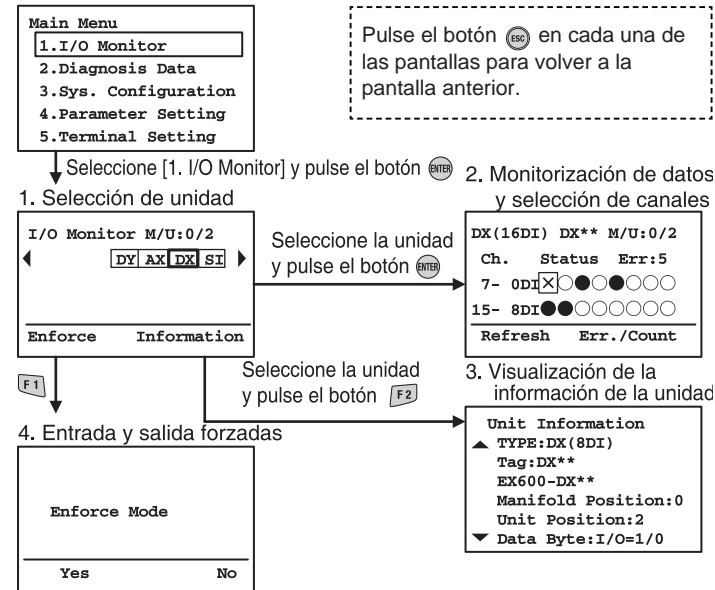

## **Configuración y ajuste (continuación) Configuración y ajuste (continuación) Configuración y ajuste (continuación)**

3. Seleccione los elementos con los botones  $\bigcap y \big| \vee \big| y$  pulse el botón  $\overline{\text{EMEB}}$ .

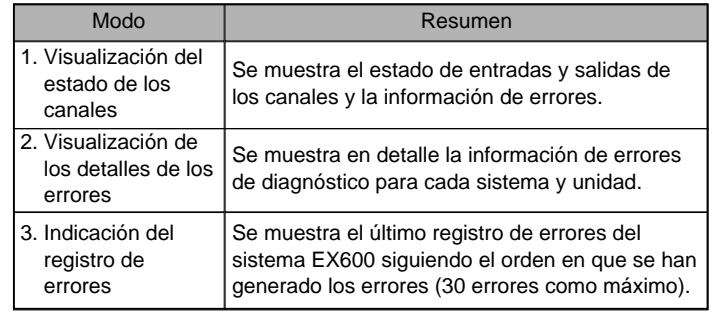

## **2. Diagnosis Data**

Niveles de modos

El modo de comprobación de los datos de diagnóstico está formado por los niveles que se muestran en la figura.

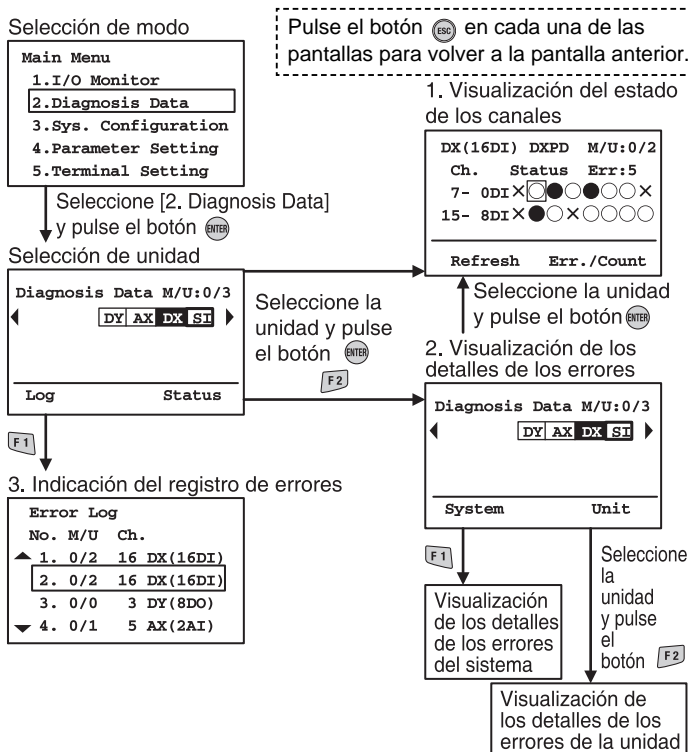

## **3. Sys. Configuration**

Niveles de modos

El modo de configuración del funcionamiento del sistema está formado por los niveles que se muestran en la figura.

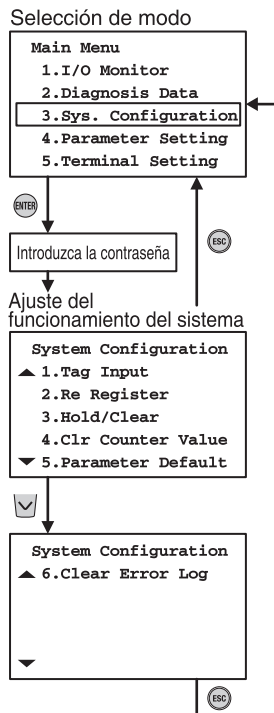

## pulse el botón  $\overline{e}$ .

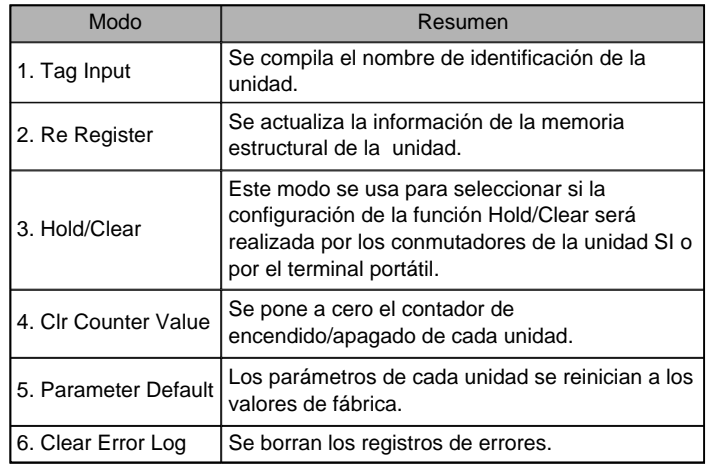

1. Seleccione [3. Sys. Configuration] y

2. Introduzca la contraseña.

## **4. Parameter Setting**

Niveles de modos

El modo de configuración de los parámetros está formado por los niveles que se muestran en la figura.

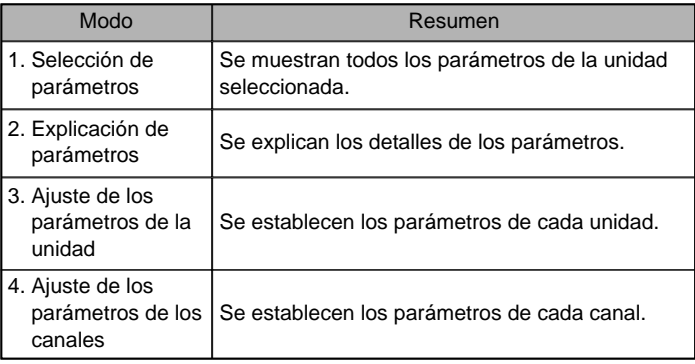

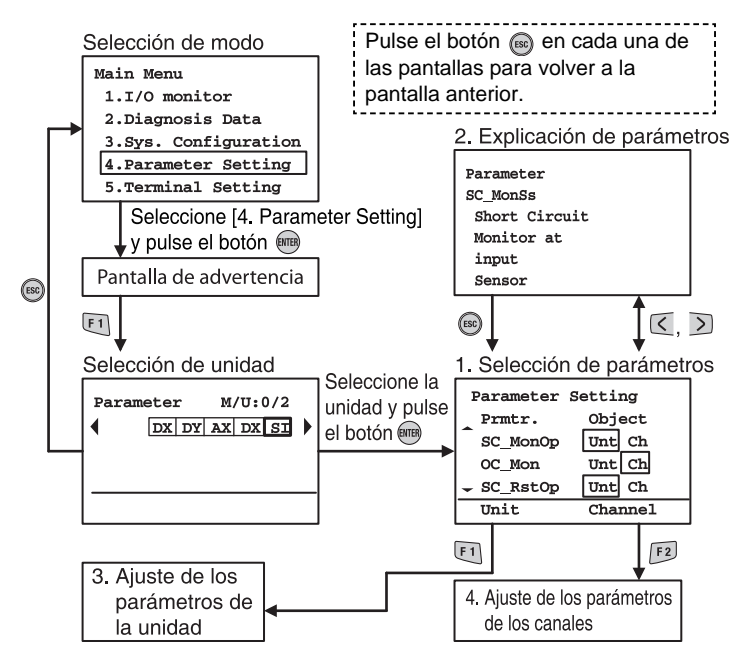

#### EX600-TFN28ES

## **Configuración y ajuste (continuación)**

## **Contactos**

AUSTRIA (43) 2262 62280 PAÍSES BAJOS (31) 20 531 8888

## **SMC Corporation**

BÉLGICA (32) 3 355 1464 NORUEGA (47) 67 12 90 20 REP. CHECA (420) 541 424 611 POLONIA (48) 22 211 9600 DINAMARCA (45) 7025 2900 PORTUGAL (351) 21 471 1880 FINLANDIA (358) 207 513513 ESLOVAQUIA (421) 2 444 56725 FRANCIA (33) 1 6476 1000 ESLOVENIA (386) 73 885 412 ALEMANIA (49) 6103 4020 ESPAÑA (34) 945 184 100 GRECIA (30) 210 271 7265 SUECIA (46) 8 603 1200 HUNGRÍA (36) 23 511 390 SUIZA (41) 52 396 3131 IRLANDA (353) 1 403 9000 REINO UNIDO (44) 1908 563888 ITALIA (39) 02 92711

URL http://www.smcworld.com (Global) http://www.smceu.com (Europa) Las especificaciones pueden sufrir modificaciones sin previo aviso por parte del fabricante.

© 2010 SMC Corporation Reservados todos los derechos.

**Solución de problemas**

## **Esquema con dimensiones**

Consulte el catálogo de productos o el sitio web de SMC (URL http://www.smcworld.com) para obtener más detalles sobre las dimensiones externas.

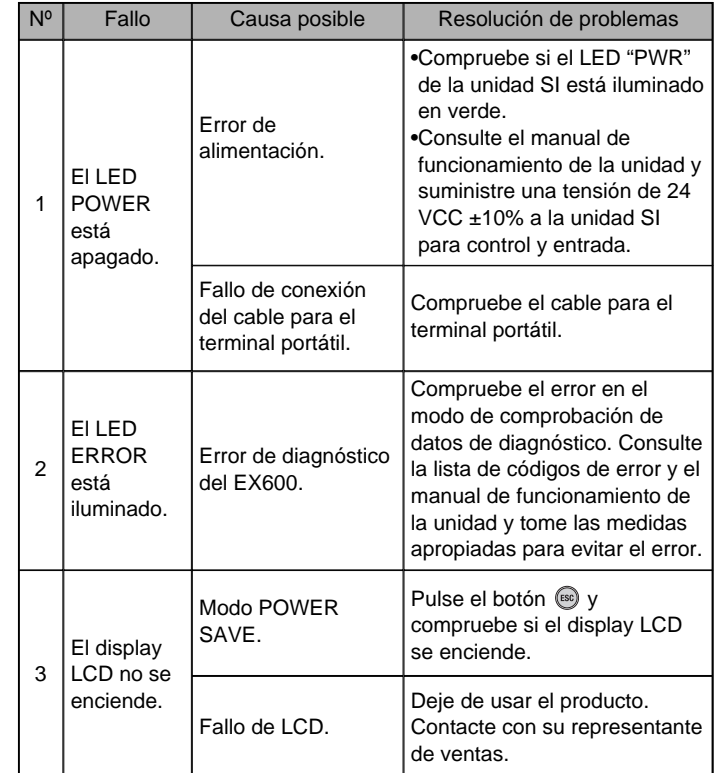

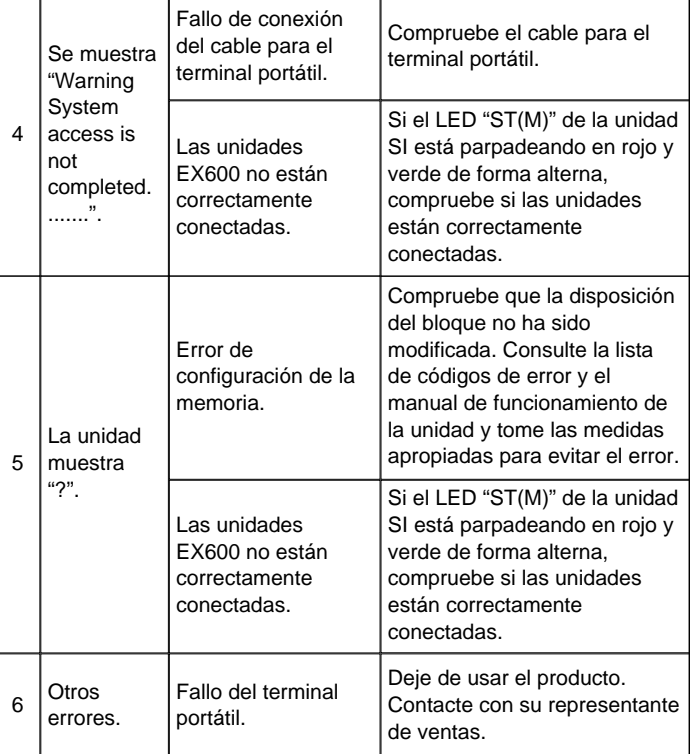

2. Seleccione los elementos con los botones  $\bigcap y \big| \vee$ . 3. Cambie el ajuste con los botones  $(y)$ .

## **Lista de códigos de error**

- 4. Cuando pulse el botón (mm), el ajuste se validará.
- 5. Pulse el botón (se) para volver a la pantalla de selección de modo.

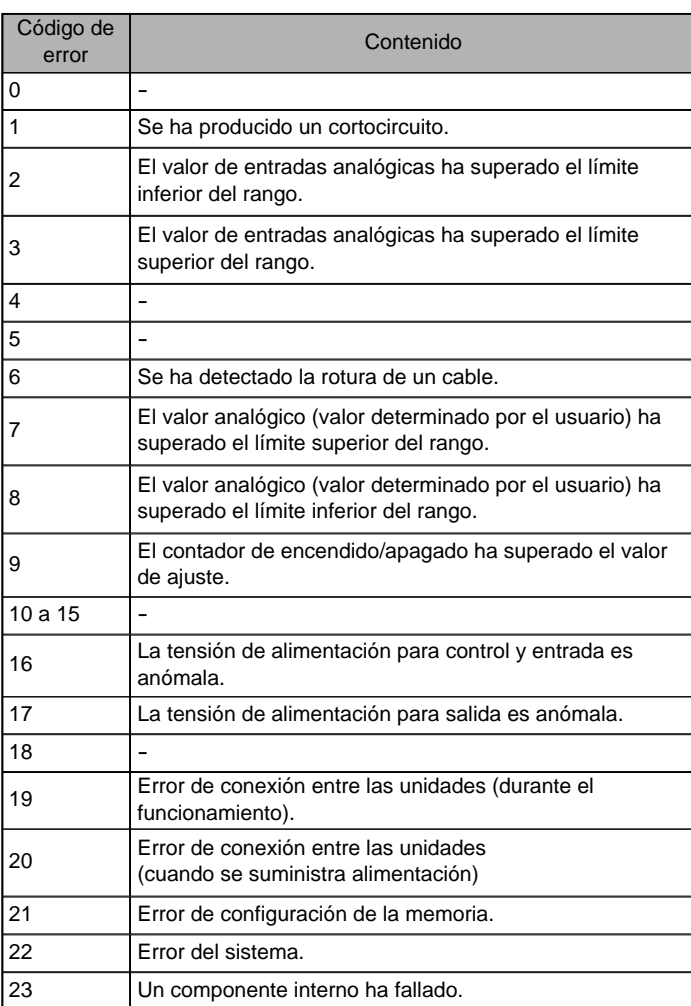

## **Tipo de unidad**

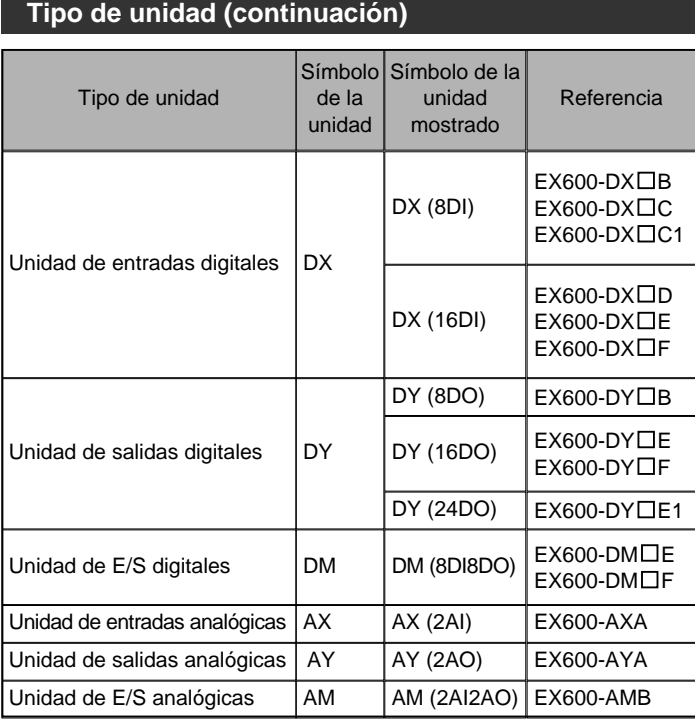

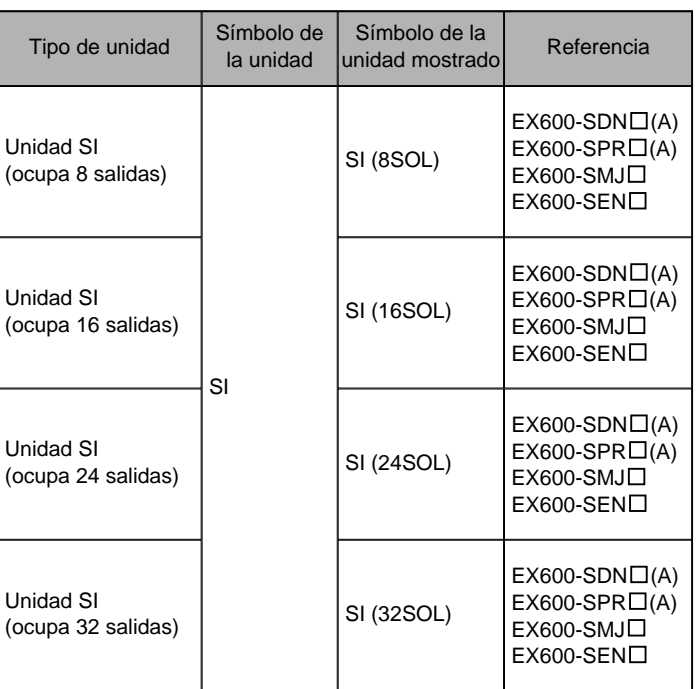

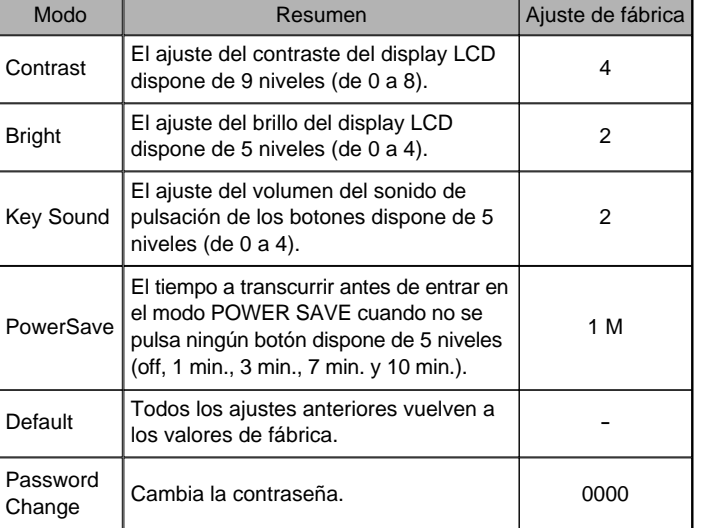

## **5. Terminal Setting**

## Niveles de modos

El modo de configuración del terminal está formado por los niveles que se muestran en la figura.

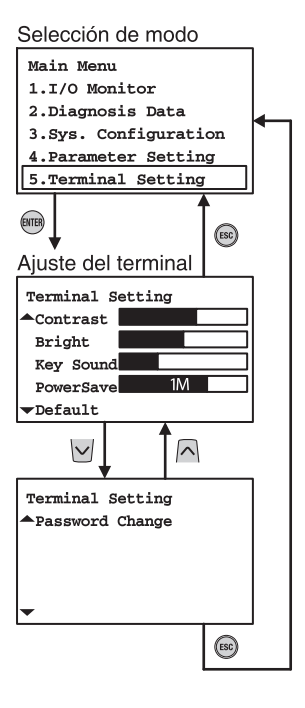

1. Seleccione [5. Terminal Setting] y

pulse el botón  $\overline{\mathsf{f}}$ mmen.

Consulte el sitio web de SMC (URL http://www.smcworld.com) para obtener más detalles sobre la configuración y el ajuste.

## **Características técnicas**

Consulte el catálogo de productos o el sitio web de SMC (URL http://www.smcworld.com) para obtener más detalles sobre las características técnicas del producto.

## **Mantenimiento**

- •El mantenimiento debe realizarse conforme a las Instrucciones de seguridad.
- •Realice mantenimiento e inspecciones periódicas.
- Existe riesgo de un fallo de funcionamiento inesperado.
- •No utilice disolventes como benceno, diluyente o similares para limpiar las unidades.

Éstos podrían dañar la superficie del cuerpo y borrar las marcas que hay sobre el mismo.

Utilice un paño suave para eliminar las manchas.

Si la suciedad es persistente, use un paño mojado en una disolución diluida de detergente neutro bien escurrido y, finalmente, pase un paño seco.

Consulte el sitio web de SMC (URL http://www.smcworld.com) para obtener más detalles sobre el mantenimiento.